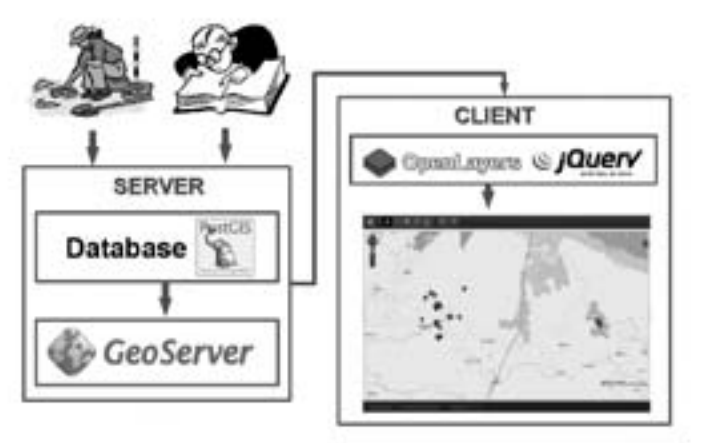

5. Schema di ricerca e visualizzazione delle schede

- librerie OpenLayers per lo sviluppo della componente geografica;
- librerie jQuery per lo sviluppo delle interfacce grafiche utente.

• Questi strumenti costituiscono il motore dell'Atlante e consentono ai soggetti gestori delle informazioni di continuare la fase di aggiornamento dei dati attraverso la connessione diretta al Geo *database*.

## **Un sito web 2.0 per la Val di Vara**

Elvira Todaro, Claudio Benedetti, Chiara Mannari

Presentazione del sito

La creazione del sito web "Tra Monti. Itinerari tra generazioni lungo i crinali della Val di Vara" ha portato alla valutazione del progetto sotto il profilo più generale, considerando la sua natura di prodotto di Public History<sup>1</sup>.

Nel momento iniziale di progettazione del sito si sono riunite le diverse fasi di studio e di raccolta dati in cui il progetto operativo è stato suddiviso e sono state individuate le soluzioni più efficaci per la restituzione dei risultati delle ricerche, che permettessero la creazione di un percorso evidente all'interno delle pagine del sito e l'unificazione dei linguaggi professionali adottati dall'équipe pluridisciplinare che ha partecipato al progetto.

Punto di partenza indiscutibile è l'elemento territoriale, la Val di Vara, che attraverso il progetto si mira a promuovere, preservandone il patrimonio culturale e la memoria storica.

Lo scopo del sito è quello di fornire l'accesso al WebGIS con il patrimonio storico-archeologico, consentire la visione delle interviste che costituiscono la memoria orale, rendere disponibile una bibliografia completa sulla valle e promuovere il territorio attraverso la pubblicazione di documentari e di itinerari trekking.

Tuttavia il sito web del progetto "Tra Monti" non può essere un prodotto digitale dai confini ben definiti, che si limiti alla

<sup>1</sup> Sulla natura di *Public History* del progetto si legga l'introduzione a questo volume, a cura di Enrica Salvatori.

pubblicazione sul web dei risultati delle ricerche, ma deve esse re uno strumento a disposizione della comunità, il cui compito principale è quello di rafforzare le identità collettive, condivide re memorie e promuovere il territorio.

Il primo impatto con il sito può dare l'impressione di trovarsi all'interno di un portale, in homepage sono inseriti diversi tipi di contenuto, le pagine interne sono numerose e sono suddivise in sezioni la cui separazione è rafforzata da stili e colori diffe renti. Il motivo di questa eterogeneità dei contenuti si spiega proprio con il fatto che il progetto ha interessato diversi ambiti della ricerca e ha coinvolto un gruppo di lavoro interdiscipli nare e complesso. Nel prodotto finale, veicolato tramite la Rete tutti questi ambiti vengono messi assieme e, per essere diffuso presso il grande pubblico, il prodotto dello studio scientifico as sume un carattere divulgativo.

Il *target* del sito è molto variegato, il progetto nasce su inizia tiva di enti del territorio e coinvolge fortemente il mondo della ricerca. Gli utenti a cui il sito è rivolto sono gli abitanti della valle, turisti, appassionati del luogo, studiosi.

Il sito web è quindi uno strumento di grande portata tramite il quale i risultati delle ricerche vengono diffusi presso il grande pubblico.

Tuttavia c'è un altro aspetto che rappresenta una novità e ri flette la natura sperimentale del progetto: è la scelta di aprire il sito ai contenuti degli utenti.

Per semplificare questa particolare natura web 2.0, si possono identificare due fasi di vita del sito. La prima coincide con il già citato momento della pubblicazione sul web, è il momento in cui ricerca e divulgazione si fondono in un unico prodotto: i dati oggetto dello studio scientifico e i software sviluppati ven gono presentati al pubblico e messi a disposizione dell'intera comunità.

La seconda fase, che verrà approfondita nella parte finale di questo intervento, consiste invece nel passaggio del progetto nelle mani del pubblico. Quando l'utente smette di subire pas sivamente i contenuti ed ha la possibilità di contribuire al con -

solidamento di conoscenze e identità e alla creazione dei propri archivi della memoria, si entra nell'innovativo dominio della *Public History,* la storia che si allontana dagli ambienti istituzio nali e diventa di dominio del pubblico, che la crea attraverso gli strumenti che gli sono propri. Una piattaforma web 2.0 è uno strumento fondamentale per avviare un progetto di *Public History.*

Al momento della pubblicazione il sito web "Tra Monti" è suddiviso in quattro sezioni principali.

La sezione *Val di Vara* racconta il territorio sfruttando vari mezzi: testi, fotografie, video.

Da questa sezione, alla pagina Documentari è possibile guar dare il documentario di Arturo Izzo *Le pietre i muli l'uomo - la viabilità medioevale in Val di Vara*, mentre alla voce trekking sono disponibili alcuni testi tratti dal volume *Tra monti trekking. 18 itinerari nella Val di Vara*, che descrivono il territorio dal punto di vista naturalistico e forniscono proposte di percorsi trekking. Alla voce Mappa Beni culturali è accessibile la mappa interat tiva della Val di Vara: il WebGIS prodotto dal gruppo di ricerca del CNR di Pisa che contiene tutti i dati relativi alle emergenze storico-archeologiche raccolte e catalogate nella fase di studio scientifico del progetto **.** Il WebGIS è strutturato in modo da ospitare ulteriori strati informativi oltre al patrimonio cultura le della valle, come la visualizzazione su mappa degli itinerari trekking.

*Testimonianze* raccoglie la memoria orale della Val di Vara. La sezione, descritta in dettaglio nella seconda parte di questo in tervento, contiene le interviste rilasciate da abitanti anziani del la valle realizzate da un gruppo di giovani borsisti del progetto. Il sito è aperto ai contributi degli utenti: per ciascuna intervista è possibile inserire commenti e condividere la risorsa attraverso social network e servizi esterni. Inoltre, allo scopo di far cresce re l'archivio, tutti possono contribuire pubblicando la propria testimonianza attraverso l'accesso a un'area riservata del sito.

*Bilblioteca* contiene un database di riferimenti bibliografici

sulla Val di Vara. Si tratta di circa 150 documenti tratti da riviste antiche, libri e volumi miscellanei, raccolti grazie a un'attività di ricognizione bibliografica e digitalizzazione fatta dai borsisti del progetto.

I documenti, raccolti su supporto elettronico, sono consulta bili presso la biblioteca di Rocchetta di Vara.

Attraverso il sito è possibile accedere ai dati sui testi e racco gliere una bibliografia completa degli scritti sulla valle. I con tenuti sono organizzati in indici: indice dei titoli, indice degli autori, ricerca. A ogni testo sono associate categorie relative agli argomenti e ai luoghi trattati.

L'alluvione del 25 ottobre 2011 che ha colpito la Val di Vara è avvenuta nella fase di maggior operatività del progetto. Dal punto di vista della realizzazione di uno strumento per il recu pero e la valorizzazione della memoria della valle, un avveni mento simile non è affatto trascurabile. È stata avvertita quindi la necessità di ampliare il sito web creando uno spazio che rac cogliesse testimonianze sull'alluvione. Gli abitanti della valle sono stati invitati, dapprima con un comunicato diffuso tramite reti sociali, poi attraverso le pagine del sito, a contribuire alla costruzione della memoria sull'alluvione, caricando le loro te stimonianze nella sezione *Alluvione*. Fotografie, filmati e audio sull'alluvione sono corredati da un set di metadati essenziali: autore del video o della foto, data della registrazione o dello scatto, luogo, tipo di evento, descrizione e parole chiave.

Nella prima fase di raccolta dei dati, le testimonianze sono consultabili in ordine cronologico rispetto all'inserimento dei contenuti nel sito, o raggruppati per tipo di evento. Successi vamente sarà possibile organizzare un archivio dei contenuti raccolti, che fornisca molteplici modalità di accesso ai dati.

Anche in questa sezione del sito, come avviene per le testimo nianze, gli utenti possono partecipare alla creazione dell'archivio con commenti, osservazioni e con l'aggiunta di nuovi contributi.

L'homepage è una pagina in continuo cambiamento dall'a spetto modulare, strutturata in modo da fornire un'anteprima dei contenuti di tutte le sezioni del sito. Insieme a testi, immagi -

ni, porzioni di documentario che introducono al progetto, ven gono visualizzate a rotazione le ultime testimonianze caricate, un banner per l'accesso alla Mappa dei Beni Culturali, gli ultimi itinerari trekking proposti, novità, comunicazioni sul progetto e messaggi che invitano gli utenti a contribuire alla raccolta delle testimonianze.

Nelle pagine interne del sito è presente una galleria di imma gini con gli scatti più belli tratti dall'archivio fotografico della Provincia della Spezia che ritraggono il patrimonio culturale e naturalistico della valle (fig. 1).

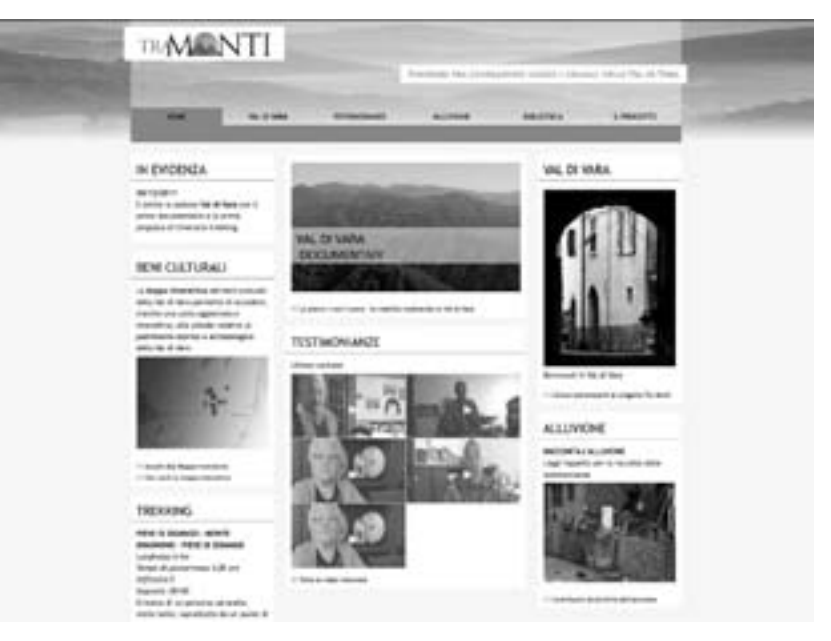

1. *Home page* del sito per il progetto "Tra Monti" (*fonte:* Progetto "Tra Monti")

La scelta della grafica, insieme allo studio delle modalità di restituzione dei contenuti, ha rappresentato una fase importan te nella progettazione del sito web. La scelta si è orientata verso un design essenziale che rispettasse l'eterogeneità dei contenuti e lasciasse ampio spazio alle risorse multimediali. La realizza -

zione del logo "Tra Monti" è stato il punto di partenza della progettazione grafica: traendo ispirazione dal nome scelto per il progetto, conferma la volontà di evocare con un segno vivace e colorato i profili delle montagne e i tramonti che caratterizzano il panorama della valle.

## Organizzare le memorie

## *1) Raccolta delle Testimonianze*

Le interviste realizzate in Val di Vara avevano diversi obiet tivi: erano finalizzate a raccogliere memorie di tipo personale, ricordi, modi di dire, esperienze peculiari, usi e costumi, am bivano in prospettiva a diventare un nucleo di fonti per la pre servazione della conoscenza del territorio, dovevano entrare in un progetto complessivo finalizzato a promuovere e tutelare gli aspetti culturali e naturalistici della valle, auspicavano il crearsi di un legame tra generazioni tramite il dialogo tra intervistatore e intervistato, intendevano essere un'occasione formativa per i giovani intervistatori.

L'organizzazione del lavoro è stata concordata con tutte le parti interessate: i ragazzi addetti alle interviste, le istituzioni che si sono offerte come tramite e gli anziani che si sono resi disponibili per il progetto.

In una prima fase gli amministratori locali hanno seleziona to e contattato i potenziali soggetti da intervistare e i ragazzi hanno formato gruppi di lavoro autonomi, composti da due o tre persone ciascuno. Prima di iniziare il lavoro sul campo i componenti dei vari gruppi hanno partecipato ad alcune lezio ni sull'importanza del progetto, sui contenuti delle interviste e sulle basi della ripresa video, con particolare riferimento alle video interviste. Durante questi incontri preliminari si è cercato di chiarire ovviamente l'obbiettivo del lavoro: la realizzazione di interviste con un taglio divulgativo e non giornalistico o in vestigativo. Agli intervistatori è stato consegnato un canovaccio con i principali temi da affrontare, come l'infanzia, la famiglia e il rapporto tra i sessi, la scuola, l'agricoltura e i prodotti tipici, la propria esperienza durante la Seconda Guerra Mondiale e nel periodo del dopoguerra. Riguardo alle istruzioni su come rapportarsi con l'intervistato è stato ribadito che per la buona riuscita del prodotto è necessario che costui parli e si dilunghi sull'argomento della domanda: sono quindi da evitare doman de troppo precise che impediscono lo sviluppo del discorso.

I soggetti scelti per essere intervistati rispondevano a precise caratteristiche anagrafiche e geografiche: sono stati seleziona ti infatti solo anziani che hanno vissuto la maggior parte della loro vita in Val di Vara. La naturale mancanza di esperienze le gate al mezzo video e l'età anagrafica hanno comportato una forte diffidenza nei confronti della telecamera.

Le riprese sono state effettuate quasi sempre nell'abitazione degli intervistati e la location ha comportato alcune difficoltà tecniche rispetto ad un set organizzato (luci, suoni e inquadra ture), ma tale handicap è stato comunque valutato di minore impatto rispetto all'esigenza di mettere gli intervistati il più possibile a proprio agio nel rispondere alla domande. Gli inter vistatori si sono recati presso le singole abitazioni, grazie alla mediazione degli amministratori del territorio, attrezzati con il materiale necessario per i video, oltre alle liberatorie da firmare per la tutela della privacy.

Tutta la modulistica necessaria per l'organizzazione è stata comunque collocata su un servizio di file hosting, uno spazio virtuale condiviso da tutti gli utenti del progetto (Drop Box), dove sono stati resi disponibili i facsimili delle liberatorie, la ta bella delle uscite, gli indirizzi degli intervistatori, la scaletta del le domande e quant'altro poteva rendersi utile al lavoro (fig. 2).

Per il montaggio dei video è stato scelto il software iMovie '11 di Apple Inc. 2 . Si tratta di programma leader nel settore dell'e diting semi professionale che unisce semplicità d'uso e stabili tà. Il programma permette un facile montaggio su una timeline unica e lineare, a cui si uniscono titoli o altri clip video sempre

<sup>2</sup> <<http://www.apple.com/ilife/imovie/>>.

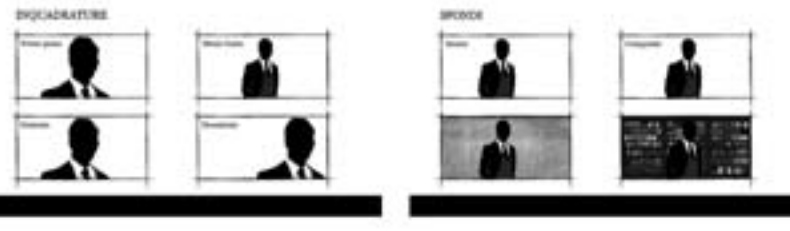

2. Parti delle lezioni usate per insegnare agli intervistatori le basi delle video interviste

sulla stessa linea. Inoltre, il software esporta automaticamente nei formati più diffusi di matrice quicktime<sup>3</sup>, ottimi se si vogliono diffondere i video in streaming. L'esperienza personale maturata nel Laboratorio di Cultura Digitale dell'Università di Pisa<sup>4</sup>, ha dimostrato come chiunque, con una alfabetizzazione informatica di base, possa realizzare un montaggio lineare, basato solo su regole tecniche, dopo poche ore di lezione o semplicemente seguendo un tutorial appositamente realizzato.

Nel caso del progetto "Tra Monti" le video interviste, dopo essere state registrate, sono state montate, esportate e in seguito suddivise in capitoli pur mantenuti all'interno di un unico file; i vari capitoli vengono successivamente tagliati ed inseriti come video singoli nel sito del progetto "Tra Monti", con l'aggiunta di metadati specifici che permettono all'utente di effettuare ricerche mirate. I video integrali, quello che viene chiamato in gergo "il girato", sono stati archiviati e depositati presso la Biblioteca Civica del Comune di Rocchetta di Vara.

L'importazione video e il successivo post editing sono state le operazioni che hanno permesso di scoprire tutti quei lati del lavoro che risultavano difficilmente intuibili prima di vedere "il girato".

Ad esempio le domande troppo dirette o i suoni involontari emessi dall'intervistatore o da altre persone non in campo hanno compromesso parti di interviste. Difficilmente un manuale riesce a spiegare concretamente il problema dei rumori ambientali: solo l'ascolto successivo e l'esperienza sono in grado di prevenire questi inconvenienti.

Purtroppo l'inesperienza degli intervistatori ha fatto sì che le risposte a domande dirette non si siano sviluppate mai per più di un minuto, mentre la maggior parte delle risposte non supera i trenta secondi. Questo impedisce di creare un video esaustivo e pubblicabile per ciascuna domanda: è difficile pensare infatti che un utente possa apprezzare un'intervista della durata di circa 30 secondi. In una seconda auspicabile fase i ragazzi che hanno fatto le interviste dovrebbero tornare sui loro passi con la consapevolezza degli errori compiuti e quindi con una maggiore maturità nel rapportarsi con l'intervistato (fig. 3).

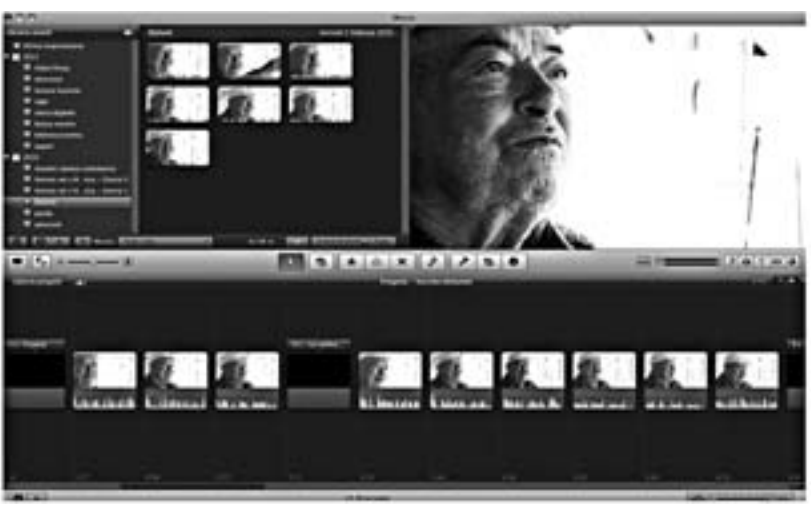

3. Il pannello di lavoro di iMovie '11

Questa esperienza ha permesso comunque a tutti i partecipanti di acquisire una nuova consapevolezza sui mezzi utilizzati. Gli intervistatori hanno imparato a gestire tecnicamente

<sup>3</sup> Nella fattispecie MPEG4 Video (.m4v), 3gp di 3GPP (.3gp), Moving Pictures Experts Group (.mpeg), Media eXchage Format (.mxf).

<sup>4</sup> <[http://labcd.humnet.unpi.it](http://labcd.humnet.unipi.it/)/>. L'esperienza è stata maturata nel seguire come tecnico responsabile la pagina iTunesU dell'Università e di conseguenza curare il lavoro di numerosi tirocinanti, quasi sempre alla prima esperienza con il video digitale.

il lavoro ed i miglioramenti si sono resi visibili ad ogni nuova intervista.

Durante gli incontri preparatori gli intervistatori hanno ap preso le tecniche base e hanno visto come semplici accorgimenti tecnici possano migliorare notevolmente un video, lavorando soprattutto sulle inquadrature e sull'audio. L'audio, in partico lare, è di fondamentale importanza in un video di questo tipo; se generalmente l'utente può sopportare una cattiva ripresa, non impegnerà mai il suo tempo per ascoltare una cattiva regi strazione audio.

Le principali regole tecniche sono state apprese in poco tem po nel corso degli incontri già citati, tuttavia nessun corso può sopperire all'esperienza sul campo. Sia i gruppi di lavoro che gli intervistati erano completamente impreparati al lavoro da compiere: se nel caso degli intervistatori si è sopperito con brevi lezioni, nel secondo caso l'imbarazzo e la diffidenza sono stati ostacoli difficili da superare.

Spesso da parte dell'intervistato è stato manifestato un certo imbarazzo all'idea di apparire in rete o addirittura in televisio ne; molti si sentivano inadeguati nel confronti di questa pro spettiva. è risultato chiaro che a frenare era il gap tecnologico tra l'intervistato e l'intervistatore: troppo profondo per potersi colmare con una breve spiegazione del progetto e con la mede sima intervista. In un auspicato prosieguo del progetto si do vrebbe pensare a incontri preparatori con la popolazione dei vari paesi.

Inizialmente, anche gli intervistatori, hanno sofferto di imba razzo; non è molto naturale infatti domandare fatti legati alla vita privata di una persona, scavando nei suoi ricordi più inti mi. Questo tipo di intervista rischia sempre di portare alla luce avvenimenti che l'intervistato aveva riposto nella sua memoria e che magari non raccontava da molto tempo; l'improvviso ri cordo può trasformarsi in momento molto doloroso per il sog getto. Se questo accade è doveroso comportarsi con molto cau tela, sia per non ferire i sentimenti dell'intervistato che per non compromettere la buona riuscita dell'intervista. Tutti i gruppi si sono cimentati con situazioni delicate e nella fase di montaggio le loro capacità di interazione sono risultate evidenti.

Come è stato già più volte accennato, il progetto presenta valide potenzialità per una sua eventuale prosecuzione, con la risoluzione dei problemi sopra evidenziati. Avendo creato un filiera produttiva riproducibile e un format efficace un progetto futuro potrebbe essere strutturato per favorire la partecipazio ne degli studenti delle Scuole Medie Inferiori e Superiori della zona. Gli intervistatori di questo primo progetto potrebbero di ventare loro stessi formatori nelle scuole aderenti all'iniziativa nell'ottica della partecipazione collettiva finalizzata alla valo rizzazione del territorio.

## *2) Accesso alle Testimonianze*

Le video interviste, accessibili dalla sezione *Testimonianze* del sito, sono state catalogate attraverso la compilazione di una scheda che contiene i campi: titolo, descrizione, data e luogo in cui si è svolta l'intervista, nome dell'autore, nome ed età del protagonista.

Per permettere la costruzione di percorsi di accesso alle inter viste, ogni video è stato classificato sulla base dell'argomento trattato, appartiene quindi a una delle otto categorie predefi nite (*Infanzia/Adolescenza, Territorio, Eventi, Tempo libero, Usan ze, Lavoro, Relazioni, Lingua*). Alle interviste sono associati an che dei tag. Alla categoria *Infanzia/Adolescenza* sono collegati i tag *Scuola, Giochi, Giovinezza* e *Genitori,* alla categoria *Territorio*, sono collegati *Paese, Ambiente rurale, Viaggi e Montagna, a Even ti, Boom economico, Fascismo, Resistenza, Dopoguerra*  e *Guerra*, a *Tempo libero*, *Divertimenti, Cinema, Vacanza, Feste e Tempo serale,*  a *Usanze, Riti, Feste laiche, Cucina, Feste religiose*  e *Abitudini,* a *La voro, Allevamento, Agricoltura, Terziario, Industria*  e *Manifattura*, a *Relazioni, Fidanzamento, Innamoramento, Matrimonio*  e *Amicizia*, infine a *Lingua, Toponomastica, Modi di dire, Filastrocche*  e *Dialet to.* I tag sono suggeriti per ciascuna categoria, ma sono anche liberamente ampliabili dall'utente.

Oltre al dato sui percorsi, un'altra informazione che si rivela in teressante ai fini di una classificazione spaziale delle testimonian ze, è l'indicazione dei luoghi a cui il protagonista fa riferimento nel corso dell'intervista. In realtà la raccolta di questo dato non è stata sempre semplice, poichè spesso gli intervistati hanno forni to informazioni sommarie circa il luogo a cui si riferivano, utiliz zando espressioni generiche e deittici spaziali quali "laggiù", "di là", "da quella parte", piuttosto che riferimenti puntuali ai luoghi degli eventi. Laddove è stato possibile avere informazioni precise, il campo *luogo* è stato compilato, selezionando uno o più luoghi predefiniti che corrispondono ai comuni della Val di Vara.

L'accesso alle testimonianze avviene da diverse pagine del sito. In homepage è sempre presente uno spazio in cui sono vi sualizzati gli ultimi video caricati. Nella pagina principale della sezione *Testimonianze*, gli ultimi video caricati sul sito formano un video mosaico, passando con il mouse sopra ciascun video, appaiono le informazioni essenziali sull'intervista (titolo e pro tagonista), cliccando sull'intervista si accede alla pagina con il video singolo che permette la visione del contenuto multime diale tramite un *player video* (fig. 4).

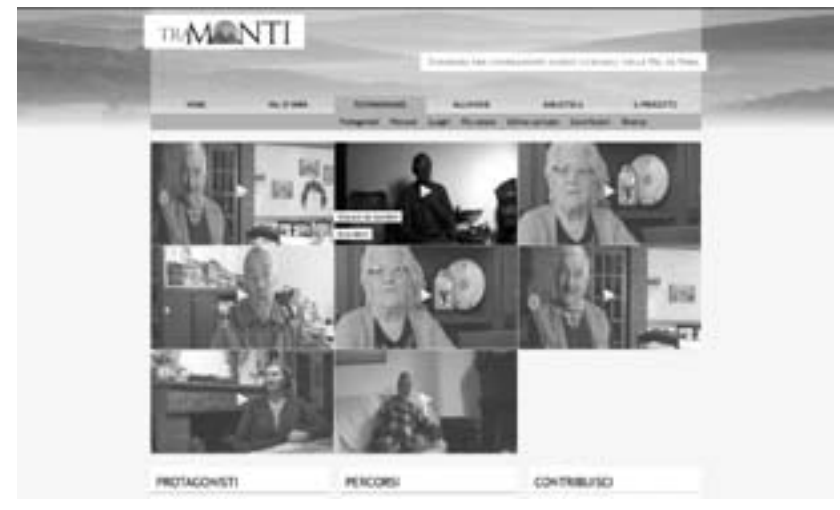

4. Video mosaico della pagina "Testimonianze" (*fonte:* Progetto "Tra Monti")

I metadati associati a ogni intervista consentono la genera zione di indici per l'accesso ai contenuti, che corrispondono alle voci del sottomenu della sezione *Testimonianze*.

Nella pagina *Protagonisti* è presente l'elenco di tutti gli anzia ni intervistati e per ciascuno di essi si può visualizzare l'elenco delle testimonianze che ha rilasciato, sotto forma di video lista; ogni elemento della lista è composto dall'immagine e da alcuni dati sull'intervista: titolo, autore, data, luogo, descrizione, oltre che numero di voti ricevuti e numero di commenti. Cliccando su un elemento della video lista, si accede alla pagina con il singolo video.

L'indice delle ultime testimonianze caricate presenta i video in ordine di inserimento, dai più recenti, fino ai primi caricati nel sito.

La video lista delle testimonianze più votate contiene invece la classifica dei video più apprezzati: sono ordinati sulla base dei voti ricevuti dalla comunità di utenti.

L'indice *Luoghi* contiene la lista dei luoghi di cui si fa men zione nelle interviste e per ciascun luogo, le relative video liste.

*Ricerca* contiene una maschera di ricerca per accedere diretta mente ai contenuti.

Tramite la voce *Percorsi* si ha accesso alle otto categorie, è quindi possibile filtrare i video sulla base degli argomenti trat tati. Il collegamento tra i tag associati alle interviste è possibile invece a livello di singola intervista.

Le pagine dei singoli video contengono il file multimediale e le metainformazioni ad esso collegate: oltre ai campi preceden temente elencati, sono indicati anche data e autore del carica mento. A questo livello è possibile accedere anche agli archivi degli autori e avere collegamenti tra i video tramite tag.

Sotto alle informazioni strettamente legate ai video è inserito un plugin sociale che consente la segnalazione della pagina attra verso servizi *mailing* e *social network*, come *Facebook, Twitter, Gmail* .

Per ciascun video è inoltre aperta una lista di discussione mo derata da un amministratore. Gli utenti, previa registrazione al sito, possono intervenire lasciando i loro commenti.

Sempre nella pagina della singola testimonianza è presente uno spazio laterale in cui appaiono i video correlati. Fornendo una selezione di testimonianze appartenenti allo stesso percor so e un'altra selezione di interviste tenute dallo stesso protago nista, all'utente sono offerti ulteriori spunti per la navigazione all'interno del sito.

Questa molteplice modalità di accesso ai contenuti, che si ser ve di strumenti di navigazione come video suggeriti, ricerca, indici ragionati, categorie e tag, ripropone su piccola scala la struttura di archivi di successo quali *Flickr, Youtube, Vimeo*, che raccolgono e classificano ogni giorno una quantità straordinaria di risorse e permettono agli utenti consultazione e ricerca all'in terno di archivi enormi.

Archivi con una tale impostazione sfruttano e riflettono la natura ipertestuale del web, in quanto veicolo di diffusione dei contenuti e grazie al corredo di metainformazioni collegate a ciascun video, forniscono agli utenti la possibilità di creare per corsi personalizzati e di effettuare ricerche attive (fig. 5).

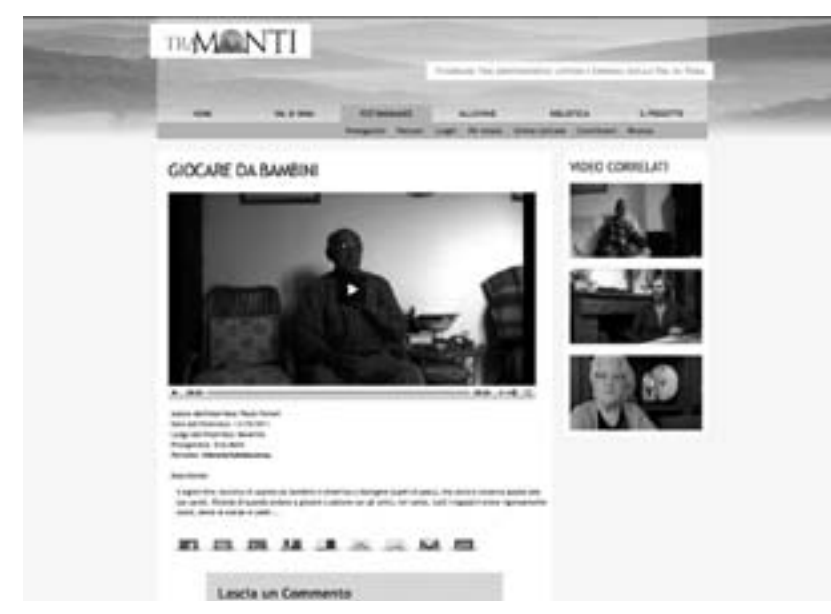

5. Pagina del singolo video della sezione "Testimonianze" (*fonte:* Progetto "Tra Monti")

Multimedialità e web 2.0 per un progetto aperto al pubblico

Come anticipato nella prima parte dell'intervento, la seconda fase di vita del sito vede il pubblico diventare autore dei conte nuti.

Nella sezione *Testimonianze* gli utenti possono votare, condi videre i video attraverso i *social network*, inserire commenti e contribuire caricando le proprie testimonianze.

Fornire un giudizio sulle interviste significa rendere persi stenti i contenuti ritenuti più interessanti, rafforzando allo stes so tempo il coinvolgimento intorno alla loro fruizione. Il fatto che non ci sia alcuna mediazione nello scegliere quali siano le interviste degne di evidenza e sia il pubblico a svolgere questo compito, rafforza l'oggettività e l'imparzialità dell'archivio.

L'apertura verso i *social network* permette invece di creare una rete di condivisione intorno al progetto che sfrutta gli strumenti del web 2.0 e i canali di comunicazione a cui il pubblico è solito partecipare.

I commenti, oltre ad avere anch'essi effetti positivi nel raf forzare e coinvolgere la comunità territoriale, rappresentano contributi preziosi, in quanto, nel momento in cui attraverso il commento si precisano fatti raccontati o si apportano ulterio ri testimonianze, esso assume rilevanza storica e permette alla fonte di ottenere livelli di dettaglio difficilmente raggiungibili attraverso fonti più tradizionali 5 .

La scelta di aprire il progetto al grande pubblico invitando lo a contribuire con il caricamento di interviste auto prodotte, testimonia la volontà di creare un archivio della storia locale, che integri memorie individuali e collettive nella ricostruzio ne comunitaria del passato. Un archivio del genere non si può<br>
5 Un esempio illustre di raccolta implementata con i contributi degli utenti è l'ar-

chivio di fotografie storiche della *Lybrary of Congress*. La biblioteca americana ha digitalizzato il proprio archivio fotografico e inserito le fotografie non solo sul pro prio sito web, ma ha anche creato un proprio archivio fotografico sul celebre *social network* di foto *Flickr*. In questo modo le immagini hanno raggiunto un'altissima diffusione e gli utenti hanno la possibilità di esprimere preferenze e commentare le fotografie, contribuendo alla creazione di conoscenza.

limitare a contenere testimonianze prodotte nell'arco di alcuni mesi, ma deve essere una raccolta alimentata con il tempo e con gli eventi. Il pubblico ha il compito di continuare il progetto raccontando la storia vissuta in prima persona, con la consapevolezza che la memoria orale è per sua natura evanescente e con il tempo tende a modificarsi e ad essere perduta.

Il progetto sfrutta le conoscenze e le tecniche del web 2.0 e la dimestichezza degli utenti, che diventano costruttori di memoria collettiva<sup>6</sup>.

Con lo stesso scopo di raccolta di memoria è stata allestita la sezione *Alluvione*, in cui vengono caricati da parte di testimoni degli eventi, video, immagini e audio sull'alluvione del 25 ottobre 2011.

L'esigenza di ampliare il sito per raccogliere queste testimonianze è nata dalla consapevolezza che l'alluvione è stata un evento di enorme portata che ha cambiato radicalmente il territorio della Val di Vara e la vita degli abitanti. Vedendo che molti abitanti della valle hanno pubblicato spontaneamente le loro testimonianze su siti di condivisione come *Flickr, YouTube*, *Facebook* e su testate locali online, è stata avvertita l'esigenza di fare una ricognizione di questi contenuti e creare all'interno del sito "Tra Monti" un archivio organizzato di tutti questi materiali, che fosse a disposizione della comunità. Dal punto di vista storico una simile raccolta e organizzazione di fonti implementata dalla comunità porta alla costituzione di quello che viene definito un archivio inventato<sup>7</sup>, come nel caso delle testimonianze orali, ma può avere anche effetti immediati in un'ottica di coesione per favorire e rafforzare iniziative di ricostruzione.

Data quindi l'apertura verso il pubblico, il progetto può andare incontro a sviluppi non prevedibili. L'archivio delle testimonianze è senz'altro destinato a crescere e a prendere forma con il passare del tempo, raccogliendo i contributi degli utenti e fornendo spunti per ulteriori approfondimenti.

Alcune proposte di ampliamento sono già state avanzate dalla comunità che finora ha lavorato al progetto e riguardano un possibile arricchimento del WebGIS con l'aggiunta di ulteriori strati informativi come la mappa multimediale delle interviste classificate in base al luogo che viene descritto e la mappa bibliografica, che sfrutti le informazioni della sezione *Biblioteca*, per fornire la bibliografia del territorio. Un ulteriore strato informativo potrebbe essere sviluppato per restituire in chiave geografica i danni causati dall'alluvione.

Altri sviluppi potrebbero infine riguardare l'ampliamento del sito ai fini di promozione turistica, sfruttando e potenziando la già esistente sezione degli itinerari turistici.

<sup>6</sup> È già stato citato nell'introduzione di Enrica Salvatori il progetto *Memoro: la banca dati della Memoria*, in cui è centrale il ruolo dei "cercatori di memoria", gli utenti che contribuiscono al progetto.

<sup>7</sup> Sulla nozione di "*invented archive*" si legga l'introduzione a questo volume, a cura di Enrica Salvatori.